## **Памятка для участника ОГЭ-2023 по информатике**

## **во время выполнения заданий практической части (№ 13, 14, 15)**

- 1. При затруднениях работы за компьютером Вам НЕОБХОДИМО обратиться к техническому специалисту.
- 2. **На Рабочем столе компьютера** Вы создаёте личную папку с именем, состоящим из штрих-кода Бланка ответов **№ 1**. Например, 2216001194466.

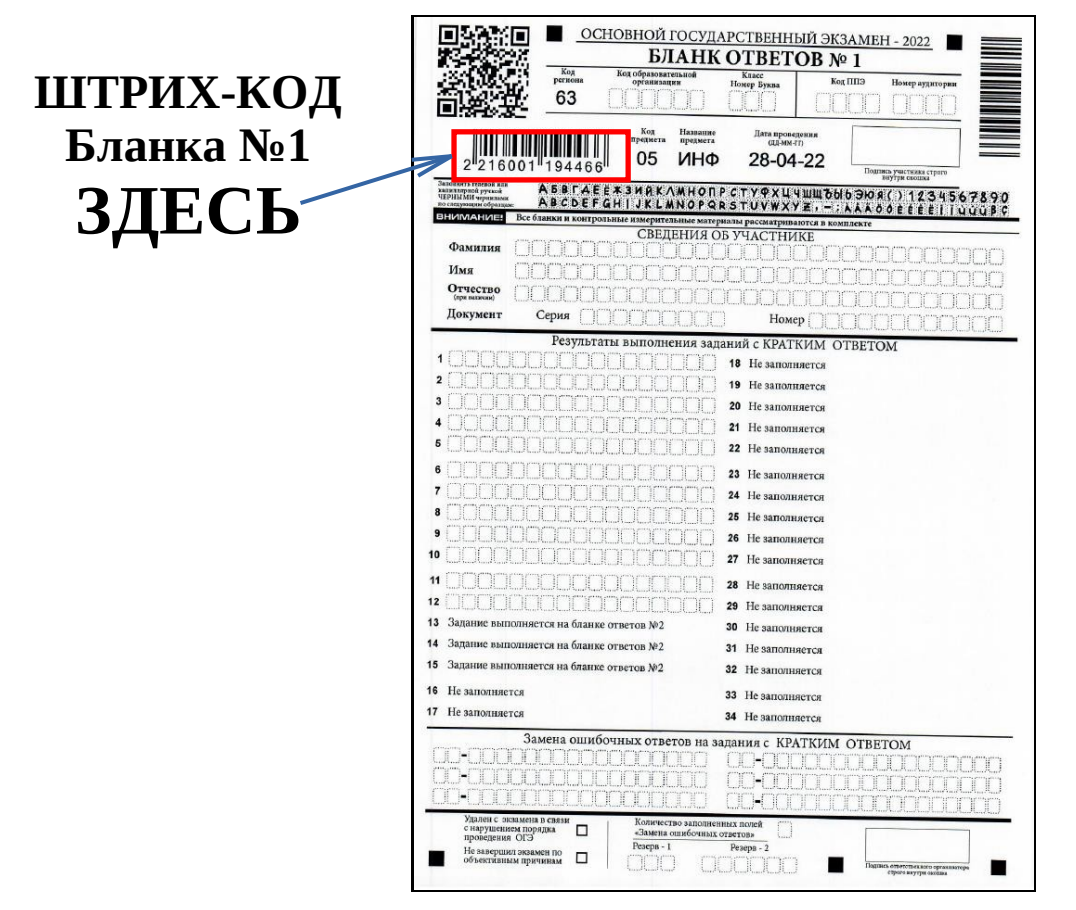

- 3. Результатом выполнения каждого практического задания (№13, 14, 15) является отдельный файл, подготовленный в соответствующей программе.
	- В задании 13 необходимо выбрать **только один** из представленных видов задания (либо 13.1, либо 13.2).
	- В задании 15 необходимо выбрать **только один** из представленных видов задания (либо 15.1, либо 15.2).
	- Файлы следует сохранить с расширением соответствующего языка программирования или среды. Например: .pas, .ods, .kum и т.д. Если не используется программная среда и выполнением задания является текстовый файл, содержащий запись алгоритма, то для записи алгоритма необходимо использовать простой текстовый редактор и тогда результатом выполнения будет файл с расширением .txt.
	- Файлы с выполненными заданиями Вы должны сохранить в своей Личной папке, присвоив каждому файлу имя, состоящее из:
		- o номер задания;
		- o знак подчёркивания;
		- o штрих-код Бланка ответов № 1;
		- o расширения.

Например: 14\_2216001194466.xls, где 14 – номер задания, 2216001194466 – штрихкод Бланка ответов № 1, xls – расширение.

• При сохранении файлов заданий 13 (13.1 или 13.2) и заданий 15 (15.1 или 15.2) **точка не ставиться**. Например: 131\_2216001194466.pptx, где 131 (имя указывается без точки) – номер

задания, 2216001194466 – штрих-код Бланка ответов № 1, pptx – расширение.

• Если при сохранении файлов с выполненными заданиями 15.1 или 15.2 невозможно создать такое имя средствами системы программирования, следует переименовать файл средствами операционной системы.

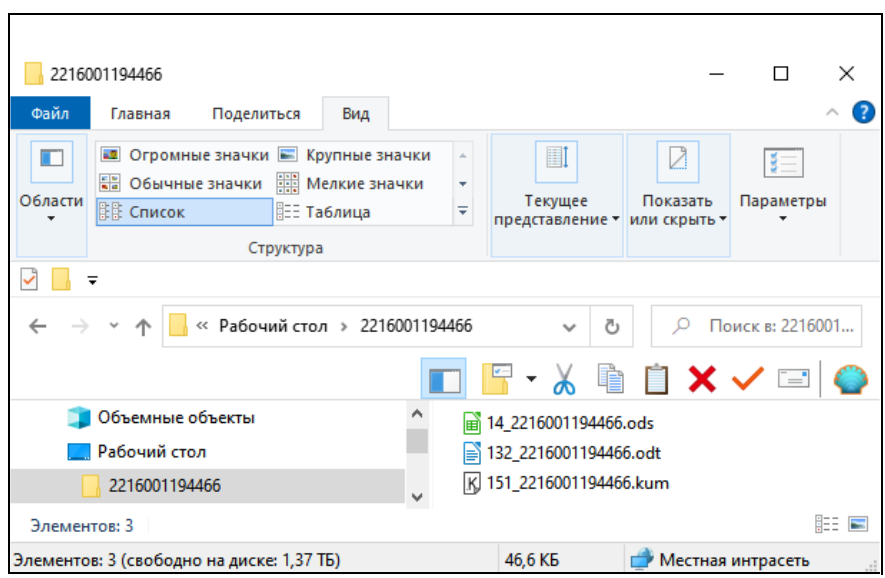

- 4. На этапе завершения экзамена Вы должны:
	- Обратиться к техническому специалисту для проверки правильности написания имён сохранённых Вами файлов. Также, технический специалист сохранит Вашу личную папку с файлами Ваших работ на внешний носитель.
	- Сдать организаторам:
		- o КИМ;
		- o Бланк ответов №1;
		- o Черновик.
	- Заполнить поля формы ИКТ-5.1 (форму предоставляет организатор):
		- o записать штрих-код Бланка ответов № 1;
		- o отметить номера практических заданий, которые были выполнены;
		- o поставить свою подпись.

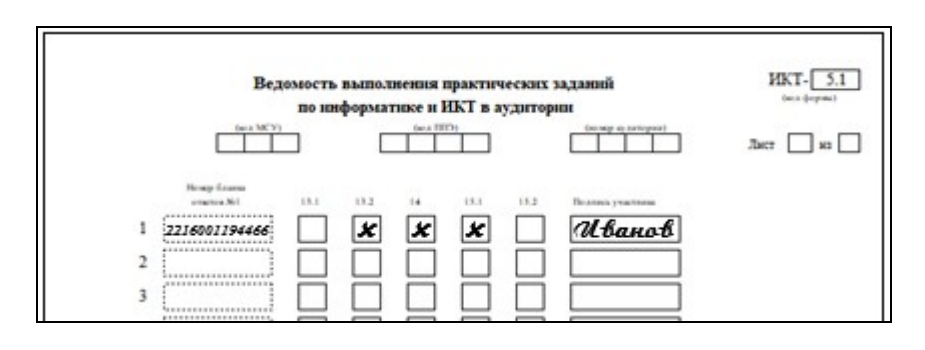